# AD SWAT

DevTest 8.0.1

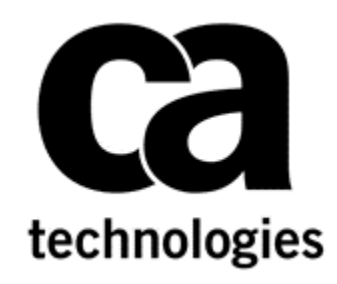

# **Migration to DevTest 8.0.1**

**CA DevTest 8.0.1**

**Prepared by: Koustubh Warty Date: Feb 2015**

## **Table of Contents**

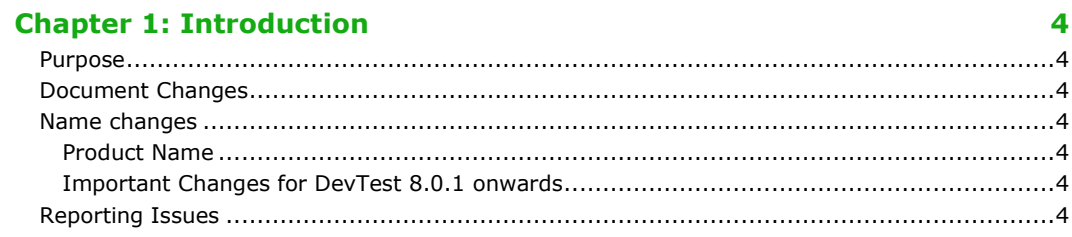

#### **Chapter 2: Prerequisites**

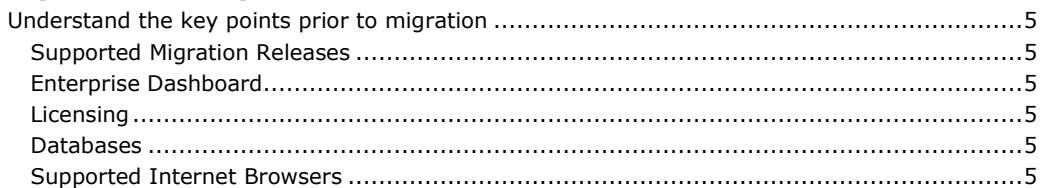

5

6

 $\boldsymbol{9}$ 

16

#### **Chapter 3: Pre-Installation Checklist**  $\overline{1}$ ncir

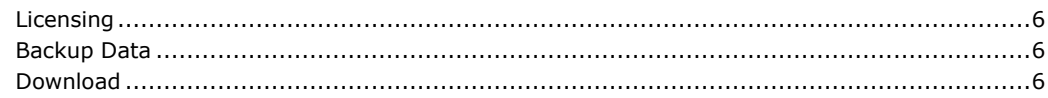

#### **Chapter 4: Installation**

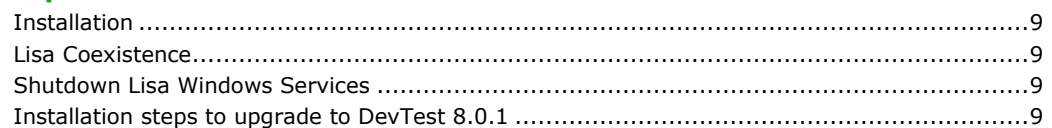

### **Chapter 5: Post-Installation Tasks**

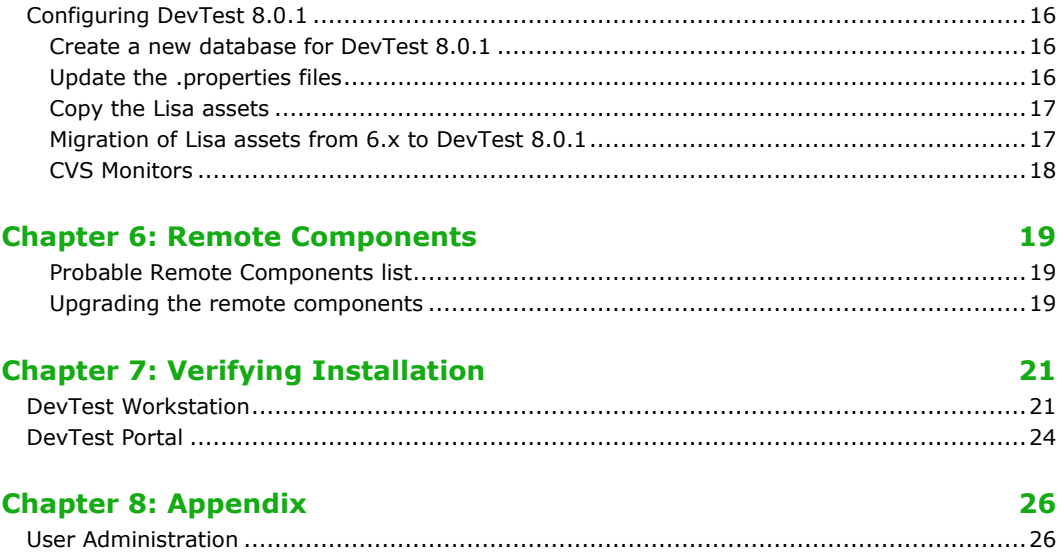

# Chapter 1: Introduction

#### <span id="page-3-1"></span><span id="page-3-0"></span>Purpose

The purpose of this doc is to assist the CA DevTest administrators to upgrade their CA Lisa version to the newest CA DevTest 8.0.1. The DevTest 8.0.1 docs can be found here -

**<https://wiki.ca.com/display/DTS801/DevTest+Solutions+-+Home>**

#### <span id="page-3-2"></span>Document Changes

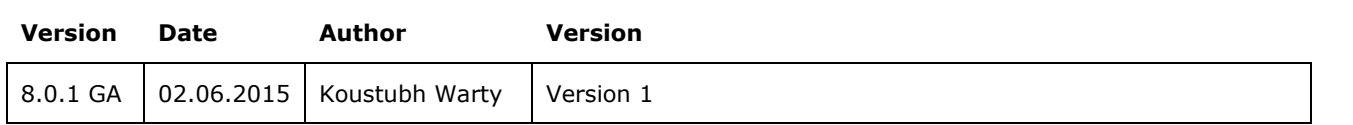

#### <span id="page-3-3"></span>Name changes

The set of DevTest 8.0.1 products are renamed. LISA is no longer part of the product names.

#### <span id="page-3-4"></span>**Product Name**

With version 8.0.x product names have changed. Purpose of the name change is to put the product functionality into focus. Mainly LISA was removed from official product name.

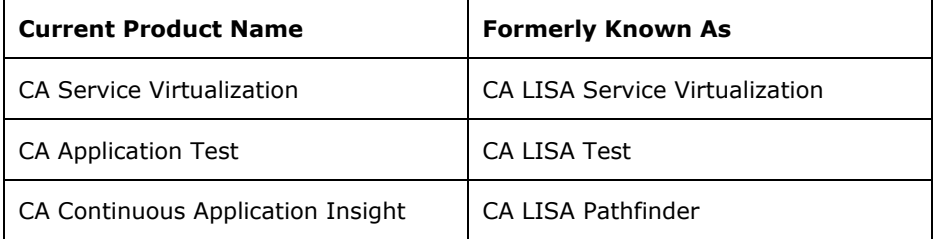

The LISA prefix was not only removed from product names, but also from some well-known file and component names. So there is no LISA Workstation any more, for instance, but a Workstation. LISAWorkstation.exe is renamed to Workstation.exe. Nevertheless, there might still be rare occurrences of 'LISA' in the product.

#### <span id="page-3-5"></span>**Important Changes for DevTest 8.0.1 onwards**

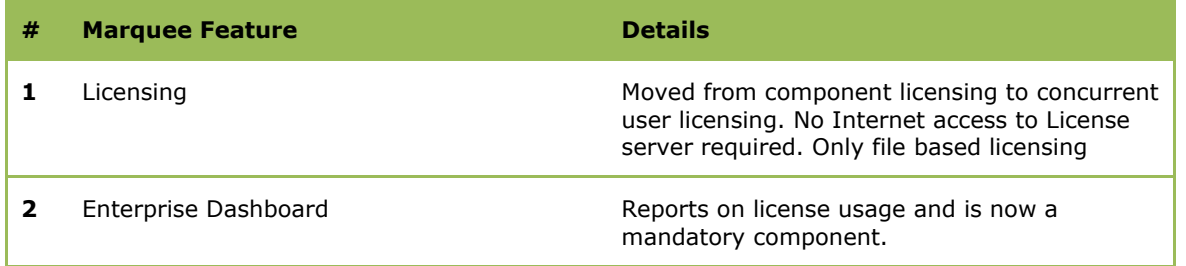

#### <span id="page-3-6"></span>Reporting Issues

Please send your questions/comments/concerns on this document to [Koustubh.Warty@ca.com](mailto:Koustubh.Warty@ca.com) or [Ulrich.Vogt@ca.com](mailto:Ulrich.Vogt@ca.com)

# Chapter 2: Prerequisites

### <span id="page-4-1"></span><span id="page-4-0"></span>Understand the key points prior to migration

#### <span id="page-4-2"></span>**Supported Migration Releases**

- The assumption here is that you have an existing older version of CA Lisa and you want to upgrade to the latest CA DevTest 8.0/8.0.1 release
- This doc is based on the DevTest 8.0.1 x64 Windows Installer
- As long as you have CA Lisa version 6.0 and above, you can upgrade directly to DevTest 8.0.1
- If you have any releases prior to 6.0, then please contact your account manager to obtain the download version for 6.0. The reason being that you have to be at a minimum version of 6.x and above to migrate to DevTest 8.0.1

#### <span id="page-4-3"></span>**Enterprise Dashboard**

- Even if you have an older version of the Enterprise Dashboard (7.x releases), you will have to install the Dashboard that comes with DevTest 8.0.1
- The installer for DevTest 8.0.1 now includes the install for Enterprise Dashboard
- The Enterprise Dashboard manages the license and is therefore now a mandatory component to install
- The license key for DevTest 8.0.1 is stored in a file. The file name is devtestlic.xml.
- DevTest 8.0.1 installer will prompt you for the license location and then copy the license file to {{LISA\_HOME}} directory on the Server where your Enterprise Dashboard is installed
- The license file is not required on any other Server or Workstation
- When installing a new Enterprise Dashboard the location of the license key file has to be specified

#### <span id="page-4-4"></span>**Licensing**

- The licensing for DevTest 8.0.x has changed significantly compared to the prior releases
- The only mode of licensing moving forward is the file based licensing. All other licensing modes no longer work for the 8.0.x release. Please contact your account manager to acquire the new license
- If you would like to keep your access to Continuous Application Insight transactions paths and your older database reports, please contact your account manager to obtain a different license for the legacy information

#### <span id="page-4-5"></span>**Databases**

- CA Technologies does not support upgrading the database from a prior release. DevTest 8.0.1 must be installed into a new fresh database. You could create a new database for DevTest 8.0.1 and call it DevTest8. This is the name we will be using in this upgrade document.
- If you would like to keep access to your older database reports, please contact your account manager to obtain a different license for the legacy information

#### <span id="page-4-6"></span>**Supported Internet Browsers**

Please refer to the documentation bookshelf  $\rightarrow$  Install Guide at **[https://wiki.ca.com/display/DTS801/DevTest+Solutions+-+Home](https://support.ca.com/cadocs/7/CA%20DevTest%20Solutions%208%200-ENU/Bookshelf.html)**

# Chapter 3: Pre-Installation Checklist

#### <span id="page-5-1"></span><span id="page-5-0"></span>Licensing

As mentioned earlier, please contact your account manager to acquire a new license for 8.0.1. Alternatively, you could contact the CA Support line. Copy the devtestlic.xml file to the downloads folder which contains the 8.0.1 installer and the DevTestDemoServer zip file.

### <span id="page-5-2"></span>Backup Data

This is a mandatory step that needs to be done prior to proceeding with the upgrade. Even though we will be installing DevTest 8.0.1 to a new location in the next section, it is prudent to back up the following to a remote location

The entire existing Lisa folder

This would take care of the following which are important files in your installation

- Properties files (local, site, lisa)
- Virtual Services (if stored locally)
- Application Test tests (if stored locally)
- HotDeploy folder
- vseDeploy folder

If you have stored your existing Tests and Virtual Services in a Source Control Repository, then the recommendation is to make a copy of those assets. Once that copy is created, you can use the new copy with DevTest 8.0.1. In this case, if there are any issues, then you would have a backup to fall back on if required.

### <span id="page-5-3"></span>Download

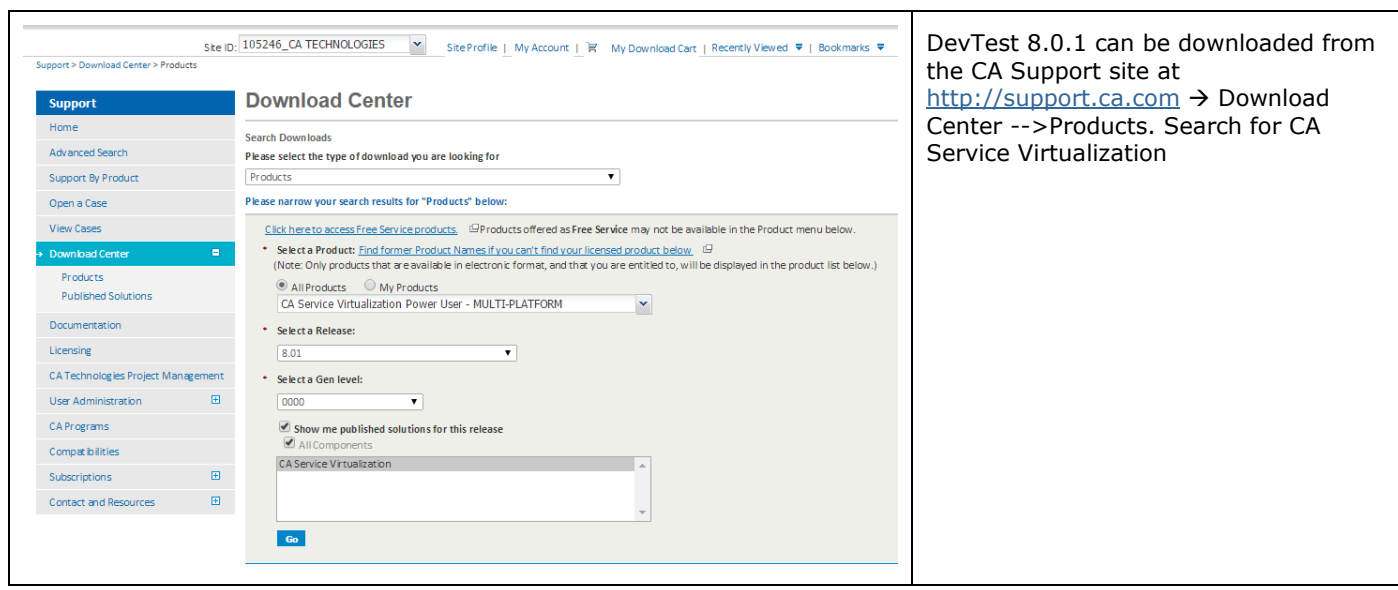

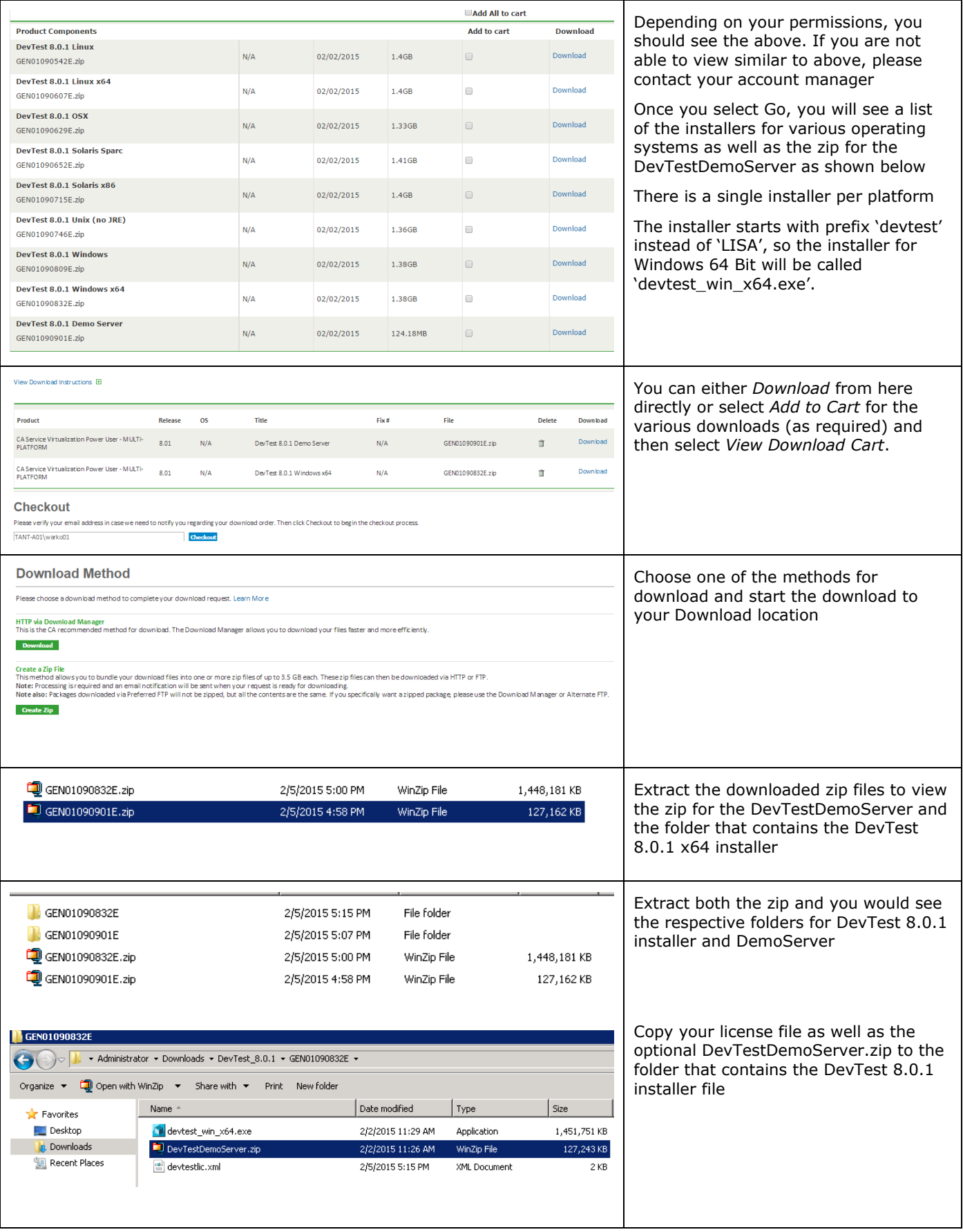

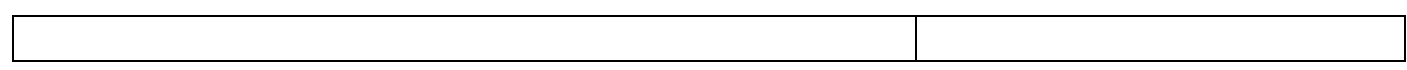

# Chapter 4: Installation

### <span id="page-8-1"></span><span id="page-8-0"></span>**Installation**

Enterprise Dashboard is no longer a separate installer, but integrated and mandatory.

**Note: DevTest 8.0.1 installation requires Enterprise Dashboard service 8.0.1**. Enterprise Dashboard service that comes with LISA 7.5 will not support DevTest 8.0.1.

DevTest 8.0.1 installations connecting to an existing Enterprise Dashboard service 8.0.1 do not require a license file, but require specification of an existing Enterprise Dashboard service 8.0.1 to register with.

A license key file is required for DevTest 8.0.1 installations with a new Enterprise Dashboard service.

The demo server can be installed optionally and has to be specified during the installation process if required.

All end user license agreement files are also integral part of the installer now and do not need any separate download nor additional path specification during the installation process.

### <span id="page-8-2"></span>Lisa Coexistence

DevTest 8.0.1 requires Enterprise Dashboard 8.0.1 to run. DevTest 8.0.1 does not work with Enterprise Dashboard 7.5.2, because Enterprise Dashboard 8.0.1 only supports the new licensing, which Enterprise Dashboard 7.5.2 does not. Please make sure that Enterprise Dashboard 7.5.2 is not running when starting EDS 8.0.1. DevTest 8.0.1 can coexist with LISA 7.5.2 on the same box in different install directories, but the services cannot: i.e. LISA 7.5.2 services and applications must be shut down when starting DevTest 8.0.1 services and applications, and vice versa. The last statement is with the assumption that your existing Lisa components run as a Windows service.

**Note: DevTest 8.0.1 installation requires Enterprise Dashboard service 8.0.1**. Enterprise Dashboard service that comes with LISA 7.5 will not support DevTest 8.0.1.

### <span id="page-8-3"></span>Shutdown Lisa Windows Services

Shutdown the following component services (if your existing Lisa runs as Windows services). This is applicable for the various components installed remotely that connect to the Registry.

- LISA Registry Service
- LISA Coordinator Service
- LISA Simulator Service
- LISA VSE Service

#### <span id="page-8-4"></span>Installation steps to upgrade to DevTest 8.0.1

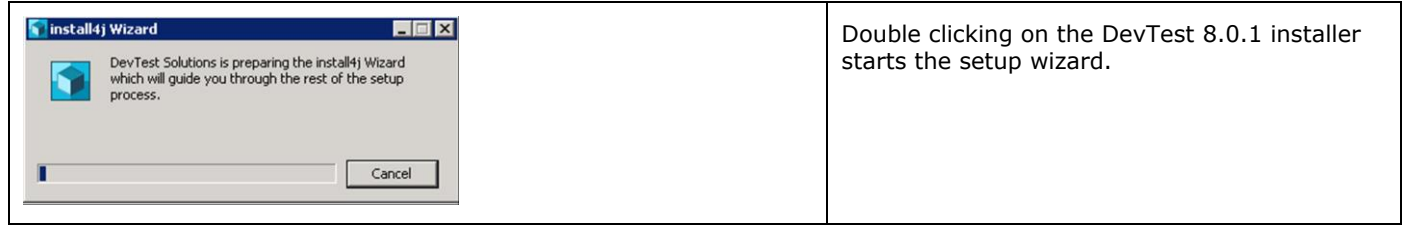

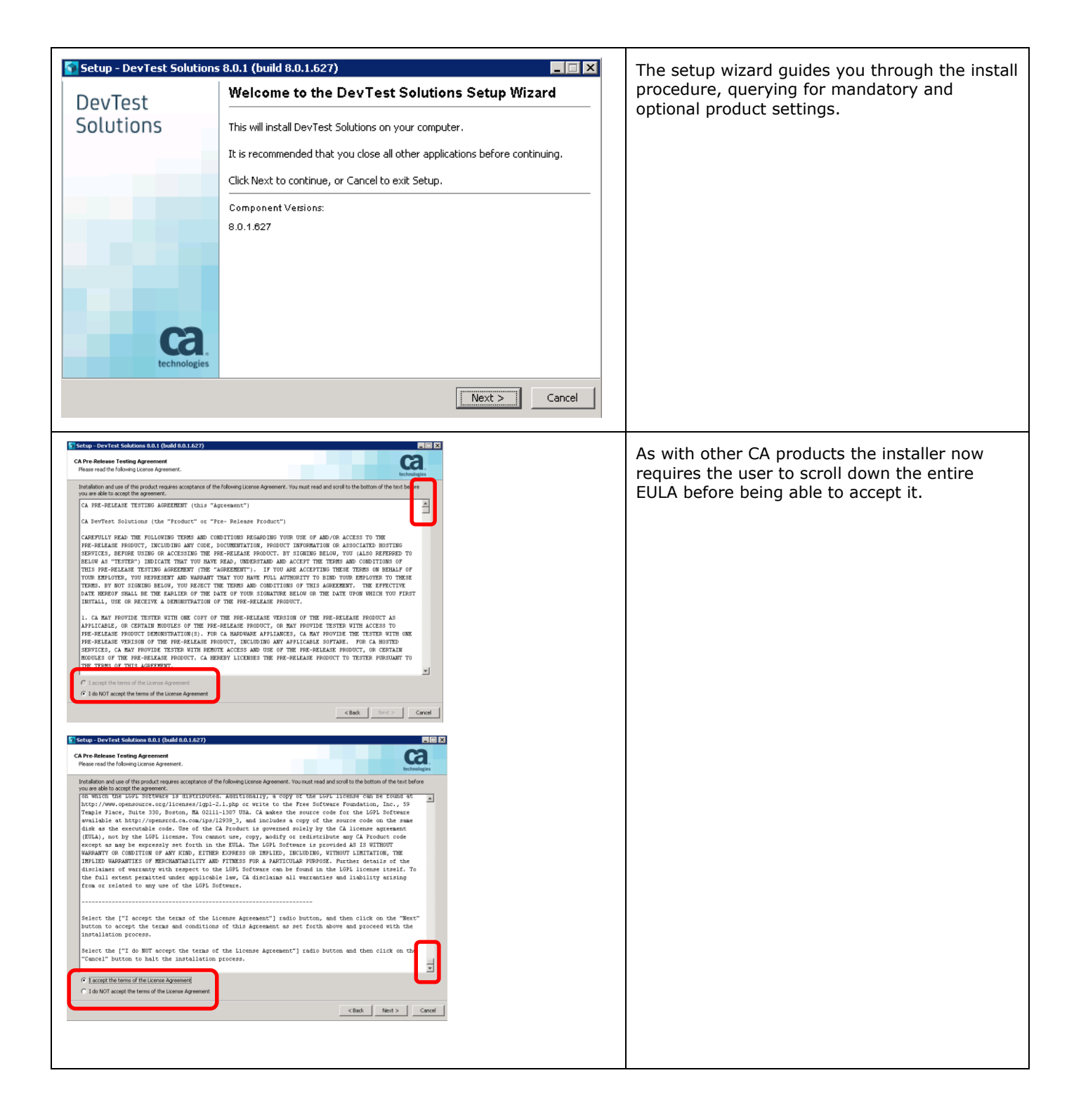

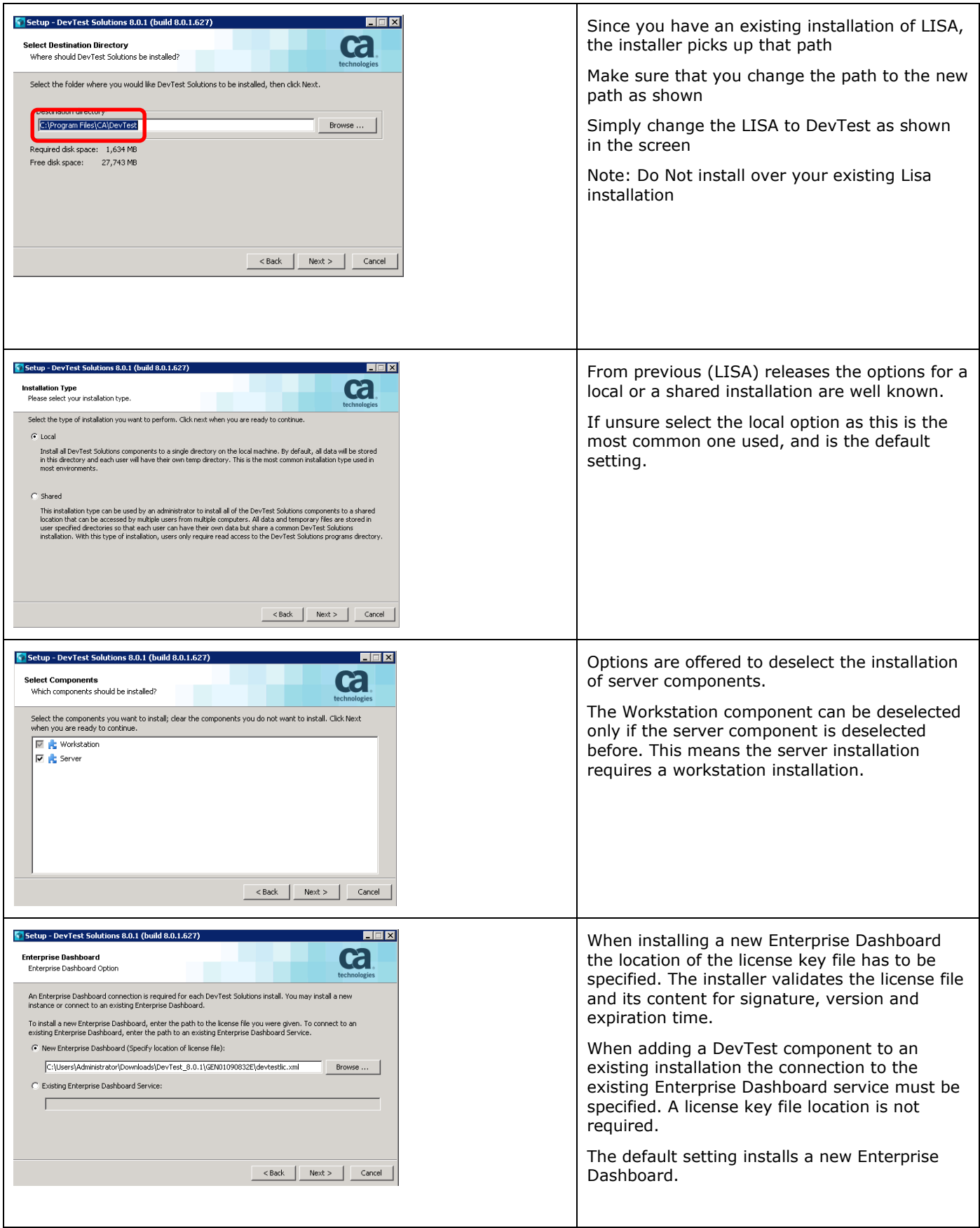

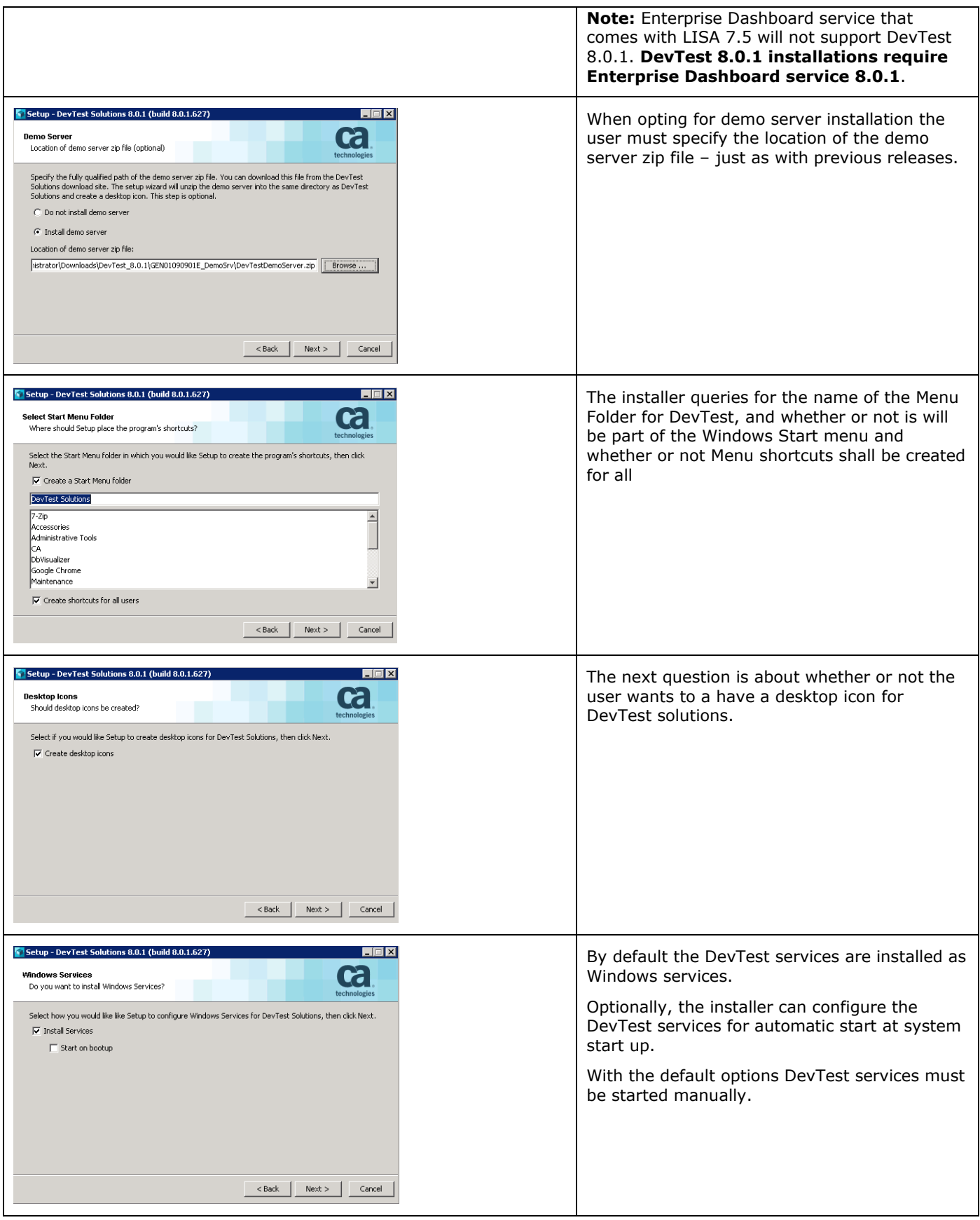

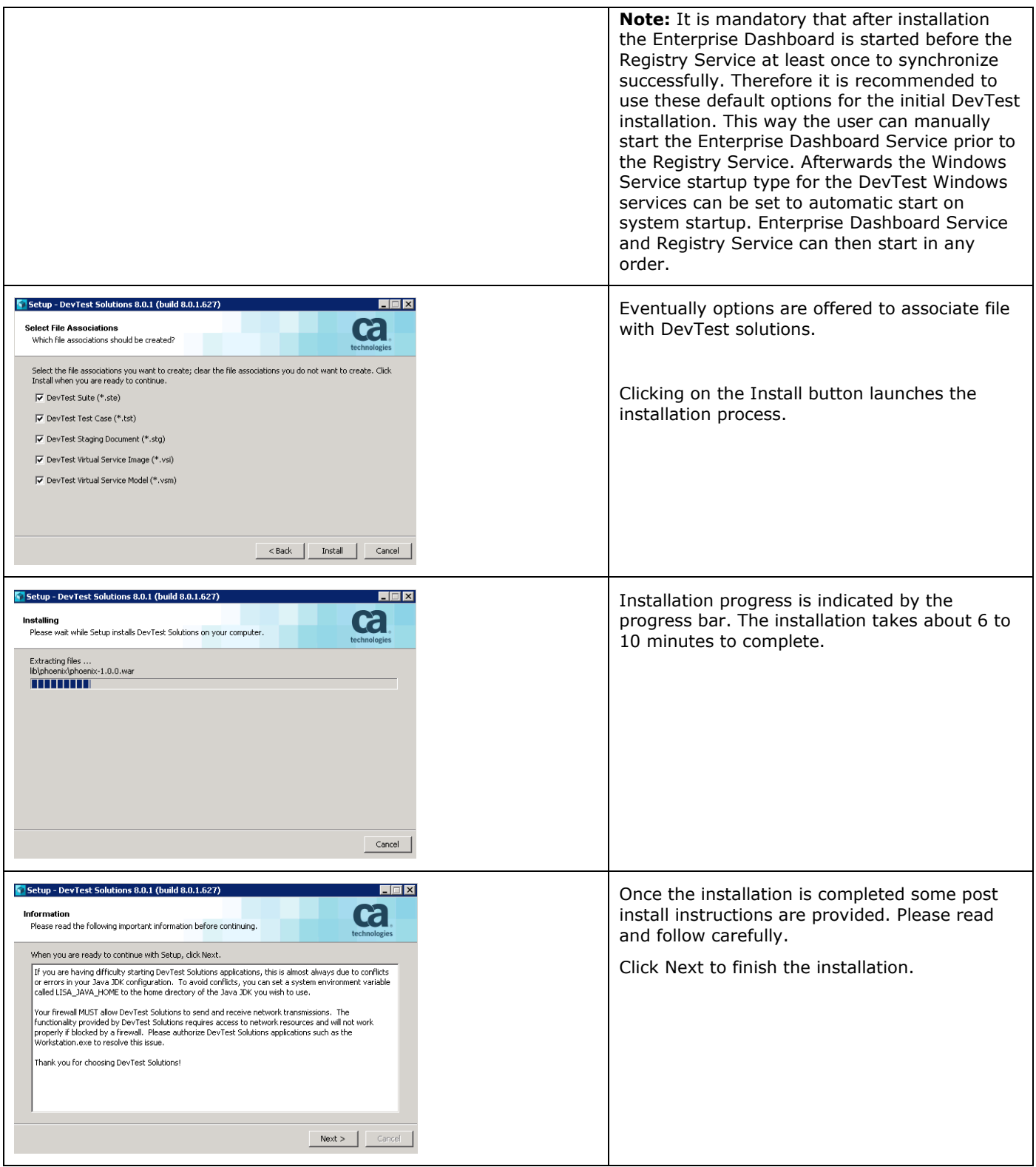

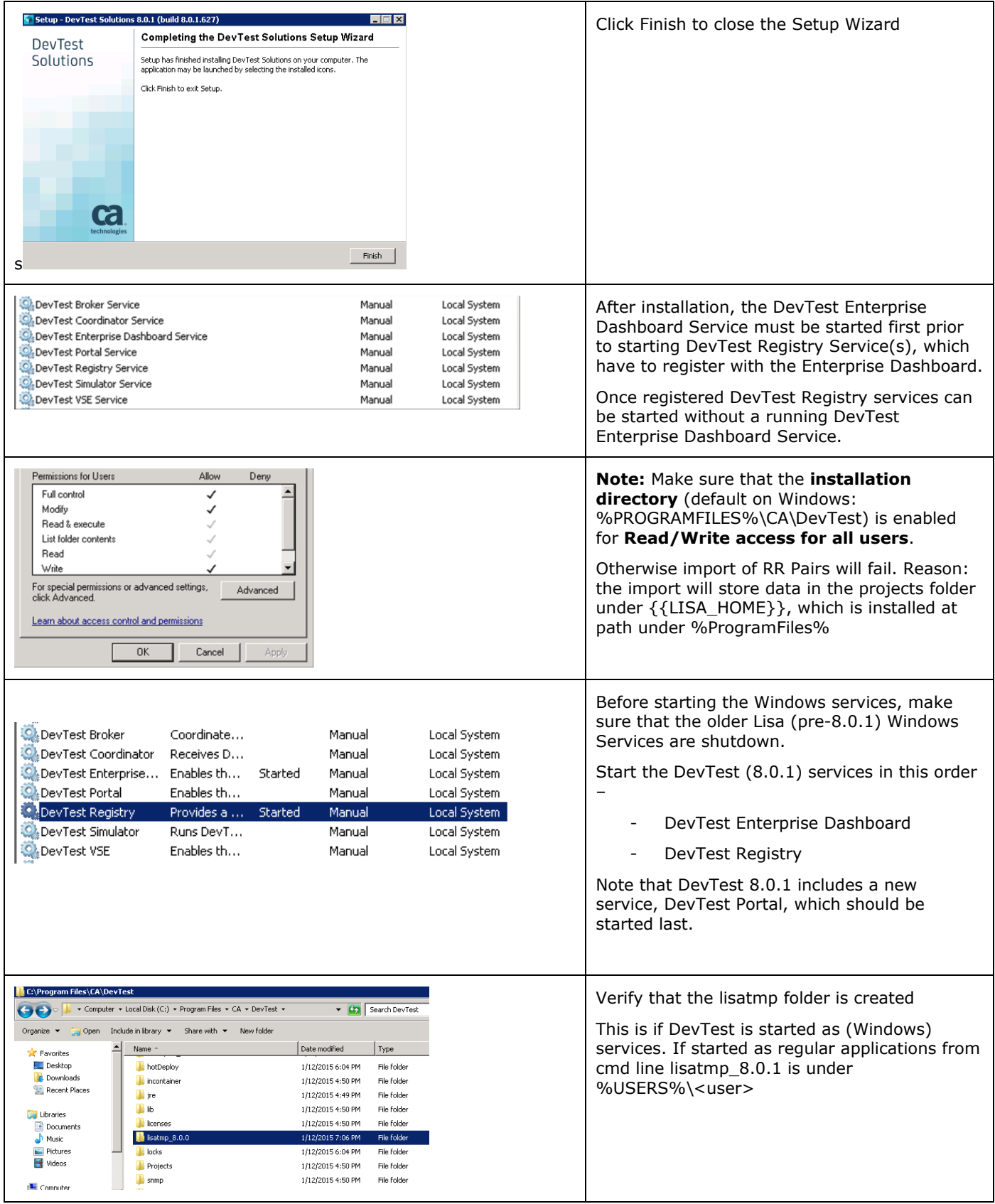

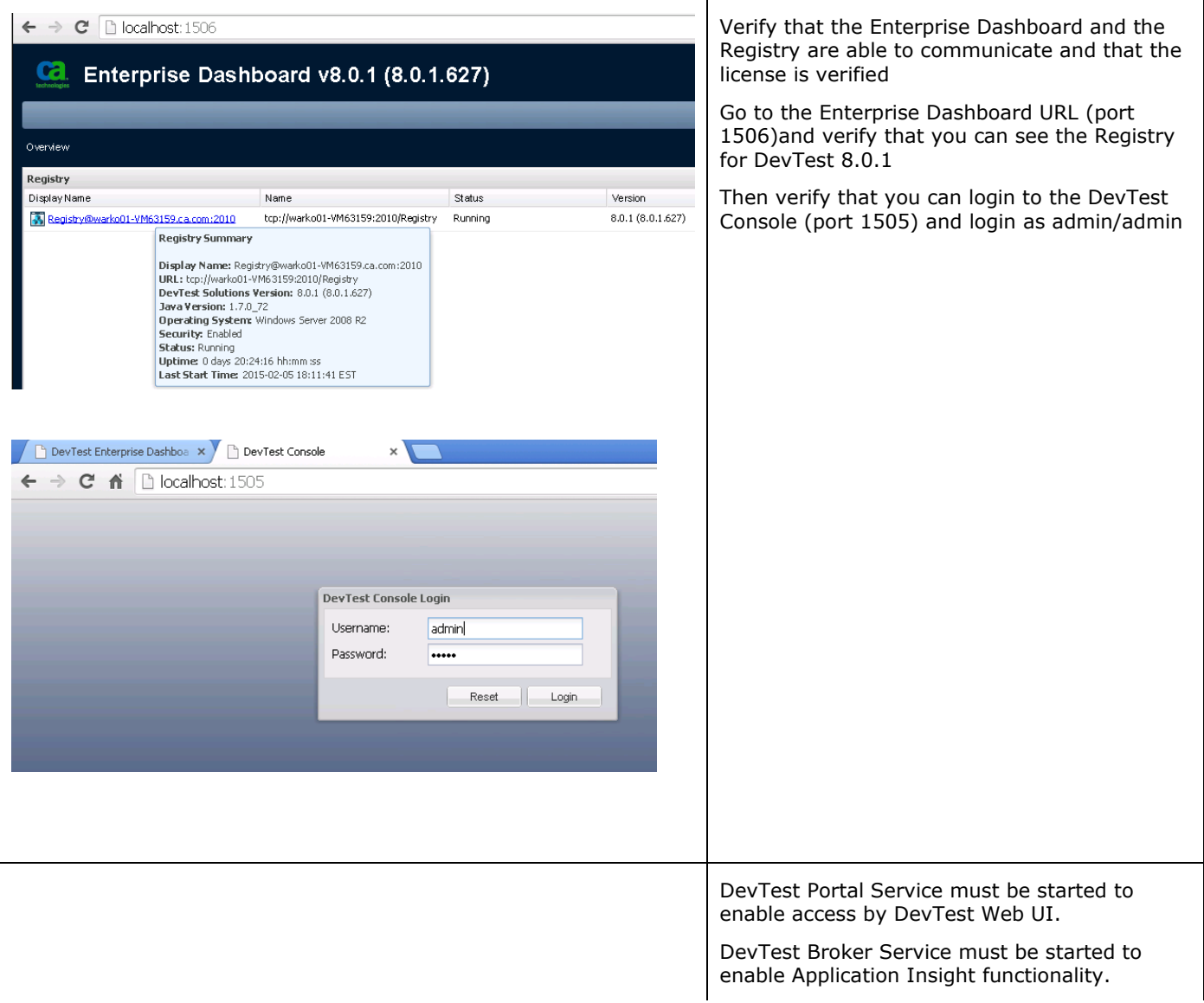

At this point, the installation of DevTest 8.0.1 is complete. The next section will focus on the Post installation tasks

# Chapter 5: Post-Installation Tasks

### <span id="page-15-1"></span><span id="page-15-0"></span>Configuring DevTest 8.0.1

This section will focus on configuring this DevTest installation similar to your existing LISA environment

#### <span id="page-15-2"></span>**Create a new database for DevTest 8.0.1**

- As mentioned earlier, database upgrade is not supported. As a result, you will have to create a new database which DevTest 8.0.1 will then use.
- For example, say you are using SQL Server, then you could create a new database called as DevTest8 from the SQL Server Management Studio and assign your existing database user (that you use for the prior Lisa versions) to it
- This new database will then be used when updating the site.properties file in the next step
- Enterprise Dashboard uses its own, independent database. It has independent configuration located in the local.properties file on the Enterprise Dashboard server. It does not leverage site.properties because it does not make sense to push Enterprise Dashboard database properties to all the peripheral components under the registry as it is only accessed by the Enterprise Dashboard service itself.

#### <span id="page-15-3"></span>**Update the .properties files**

- In the new installation inside the C:\Program Files\CA\DevTest folder, there will be \_local.properties and \_site.properties files. Please make a copy of these files and save them as local.properties and site.properties files
- From your older Lisa installation, open the following files and copy/paste the relevant information to the newer properties files that were created in the previous step
	- o local.properties file
	- o site.properties file
		- Note For this file, your copied information will point to the database that your older Lisa installation was using. You need to update the entry of the database name to the newer database that you created in the previous step.
- By doing the above, you have added your custom information from the two properties files into the newer information. Such information could be (but not limited to) from the following –
	- o External Database configuration
	- o Proxy information
	- o SSL configuration
	- o Enable/disable Continuous Application Insight
	- o Enable/disable internal Derby database

#### <span id="page-16-0"></span>**Copy the Lisa assets**

#### **Application Test projects/tests**

- Copy your Application Test (a.k.a. Lisa Test) projects from your older Lisa installation folder to the new Projects folder in the LISA\_HOME folder in your newer installation. This new Projects folder already contains two OOTB projects namely
	- o Bank v5
	- o Bank v6

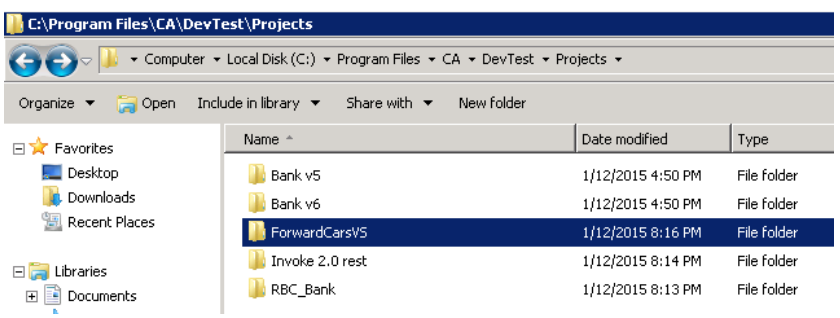

#### **Virtual Services**

- Take a backup of the current vseDeploy folder (if any) in the C:\Program Files\CA\DevTest folder and rename it to another name
- Copy the vseDeploy folder from your previous installation into the C:\Program Files\CA\DevTest folder.
- From Windows Services start the DevTest VSE service
- Login to the DevTest Console and then select the Server Console  $\rightarrow$  VSE

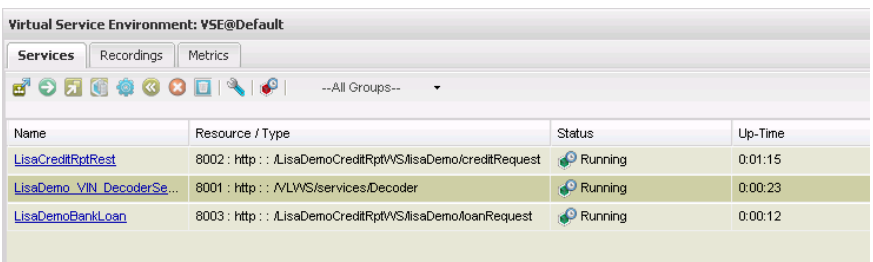

In your case, you should see your Virtual Services deployed and running. The screenshot shows a bunch of Virtual Services as a sample only and you might not have those in your environment.

#### <span id="page-16-1"></span>**Migration of Lisa assets from 6.x to DevTest 8.0.1**

Note: This section applies only if you have Lisa 6.x. If you have Lisa 7.x and above, please skip this section.

Starting from Lisa 7.x there were some XML schema changes that validates Test Cases. For these Test Cases to work with DevTest 8.0.1, they should be run using the TestRunner.exe command line tool. When this tool runs, it converts the Test Cases and makes them compatible with DevTest 8.0.1.

#### **Custom Extensions**

- Copy your custom extensions from the C:\Program Files\CA\LISA\hotDeploy folder to C:\Program Files\CA\DevTest\hotDeploy folder.
- In this case, here are 2 custom extensions from the older Lisa installation

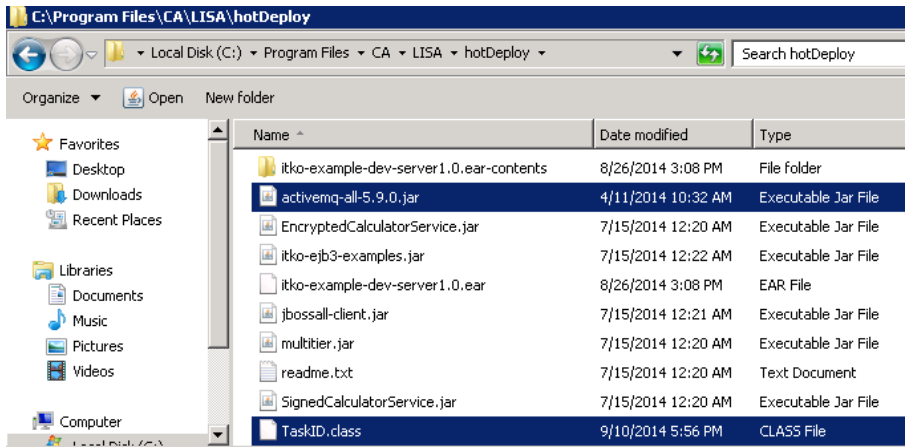

- Copy those 2 custom extensions to the C:\Program Files\CA\DevTest\hotDeploy folder

#### **Important Note about Custom Extensions**

The only Java release that DevTest 8.0.1 supports is Java 7. If your custom extensions were written using Java 7 then they should work seamlessly with this release. If the custom extensions were written using any prior Java versions like 5 or 6 then they will have to be compiled using DevTest 8.0.1 files. If your custom extensions do not work, please determine the version of Java that was used to compile them. If this was any version prior to Java 7 then you will have to open your extensions in your Java IDE and then re-compile them with Java 7 using the corresponding DevTest 8.0.1 jar files.

DevTest 8.0.1 comes with Java JRE 1.70\_72, located at {{LISA\_HOME}}\jre.

### <span id="page-17-0"></span>**CVS Monitors**

If you have any CVS monitors from the older Lisa release, they will have to be recreated in DevTest 8.0.1. Upgrading previous CVS monitors is not supported.

# Chapter 6: Remote Components

<span id="page-18-0"></span>In this section, we will cover briefly information on upgrading remote DevTest components. Depending on your existing Lisa environment, you might need to upgrade the remote components to the latest DevTest release

#### <span id="page-18-1"></span>**Probable Remote Components list**

- DevTest Coordinator
- DevTest Simulator
- DevTest VSE

### <span id="page-18-2"></span>**Upgrading the remote components**

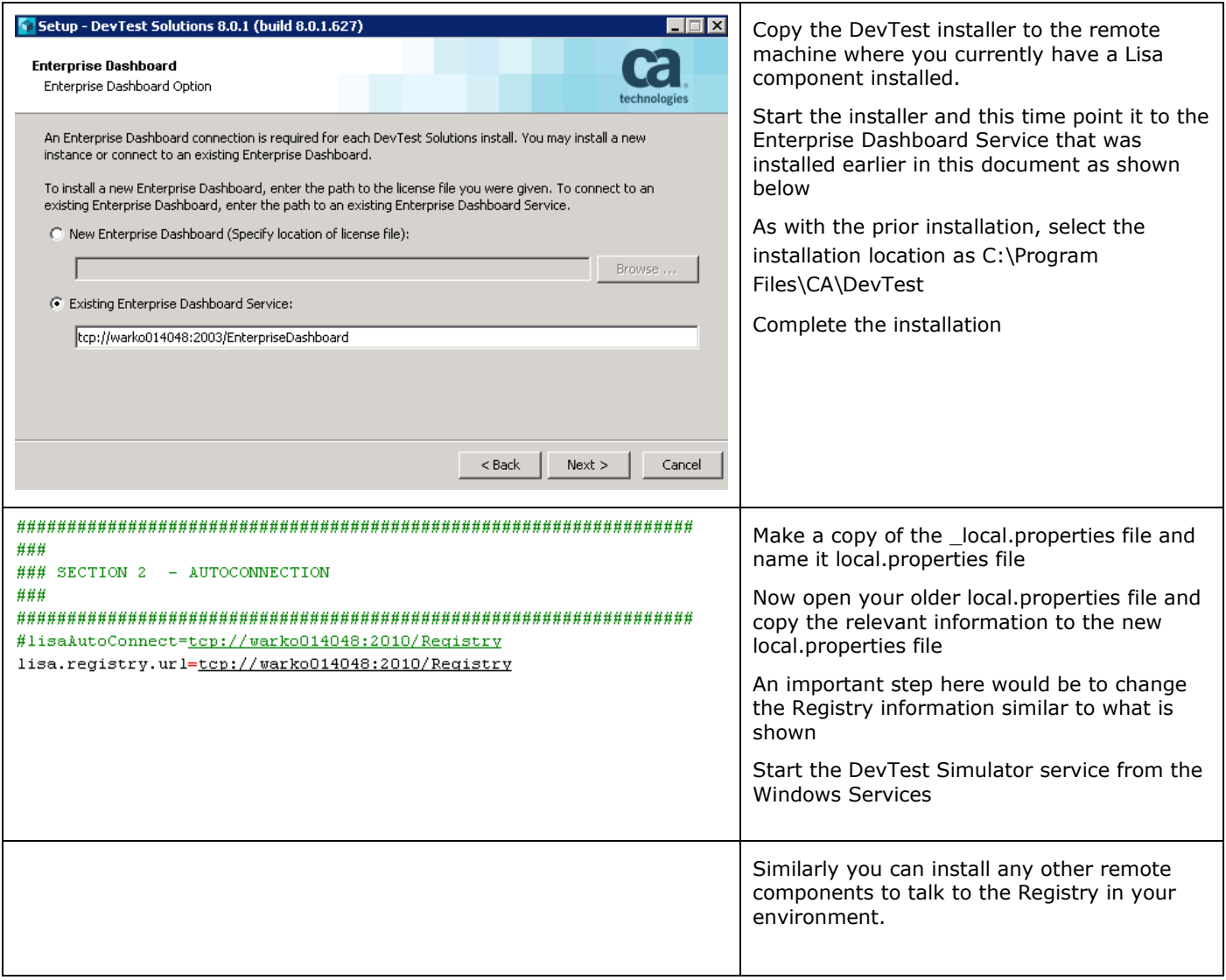

# Chapter 7: Verifying Installation

<span id="page-20-1"></span><span id="page-20-0"></span>DevTest Workstation

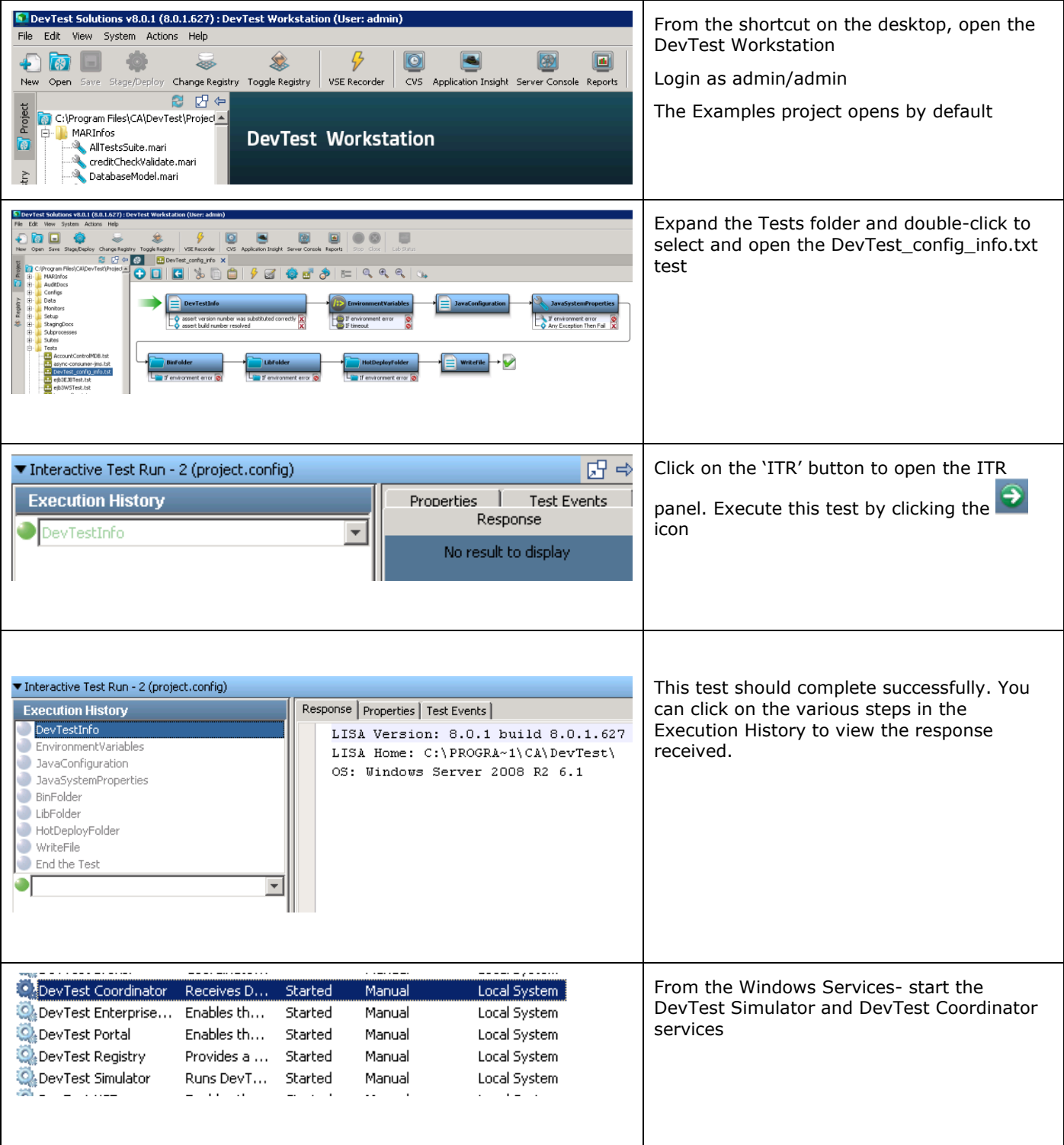

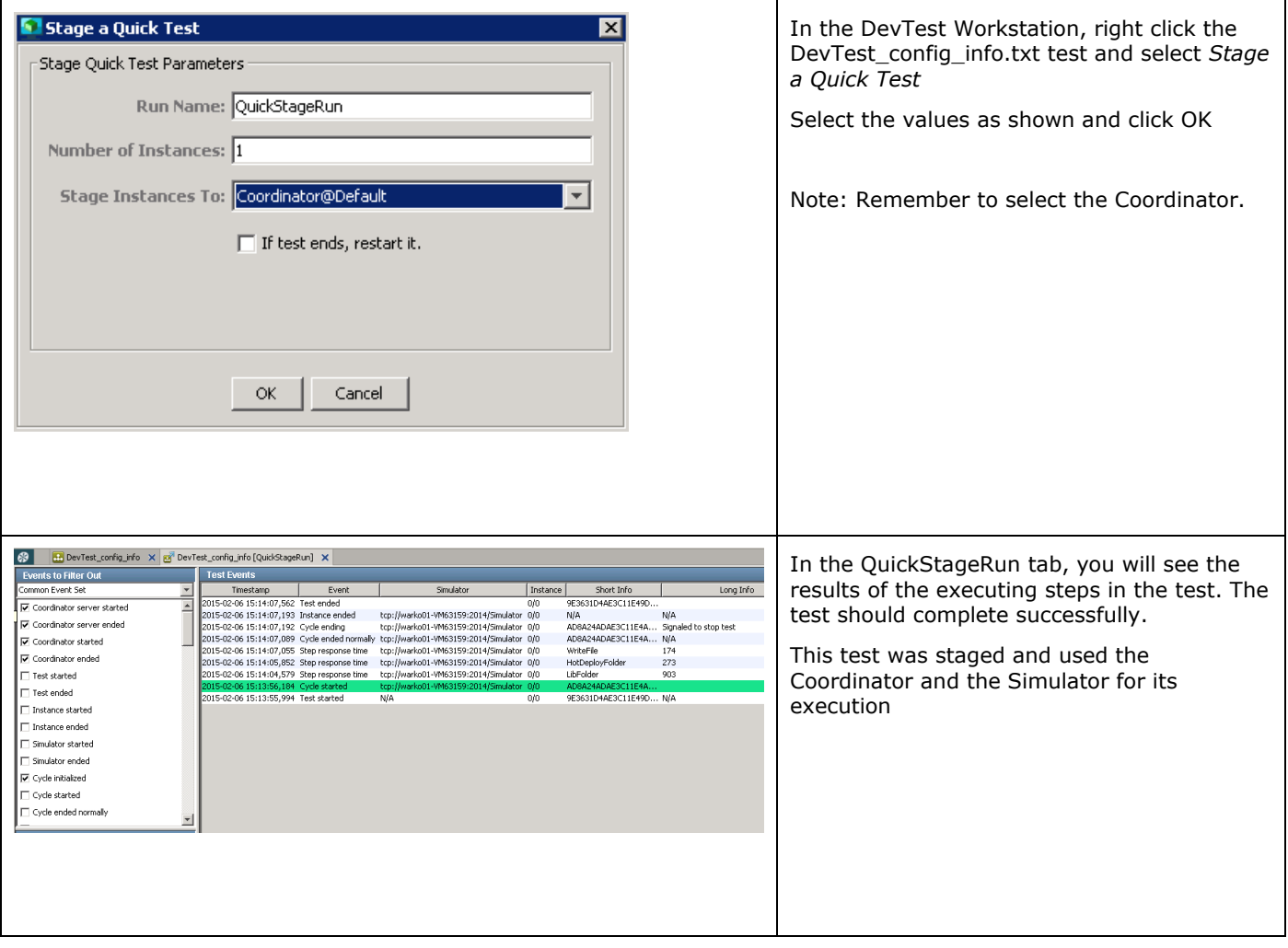

### <span id="page-23-0"></span>DevTest Portal

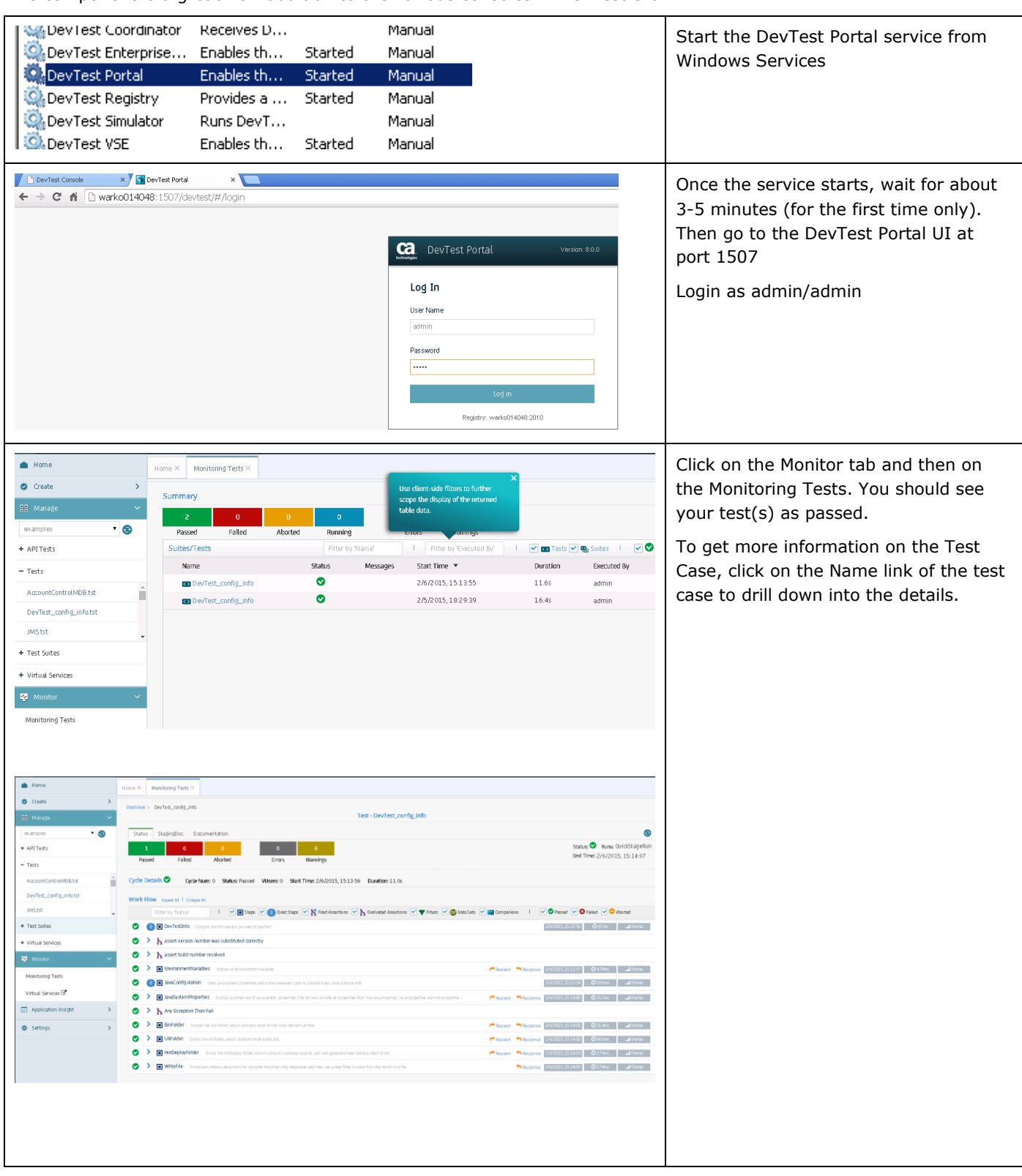

This component is a great new addition to the various consoles in DevTest 8.0.1.

# Chapter 8: Appendix

### <span id="page-25-1"></span><span id="page-25-0"></span>User Administration

With DevTest 8.0.1 ACL is activated. For your convenience, sample users have been predefined for any available role in DevTest 8.0.1. The default password for each user ID is the user name (e.g., admin/admin; devtest/devtest; and so on). Change these passwords as per policy.

Default users:

- admin super user, DevTest Administrator, all privileges
- sysadmin System Administrator, runtime user, configures resources, starts/stops services
- pfpower Application Insight power user
- svpower Service Virtualization power user
- tpower Application Test power user
- devtest run test cases, deploy virtual services, create reports, etc.
- guest can start DevTest Workstation and view test cases and suites

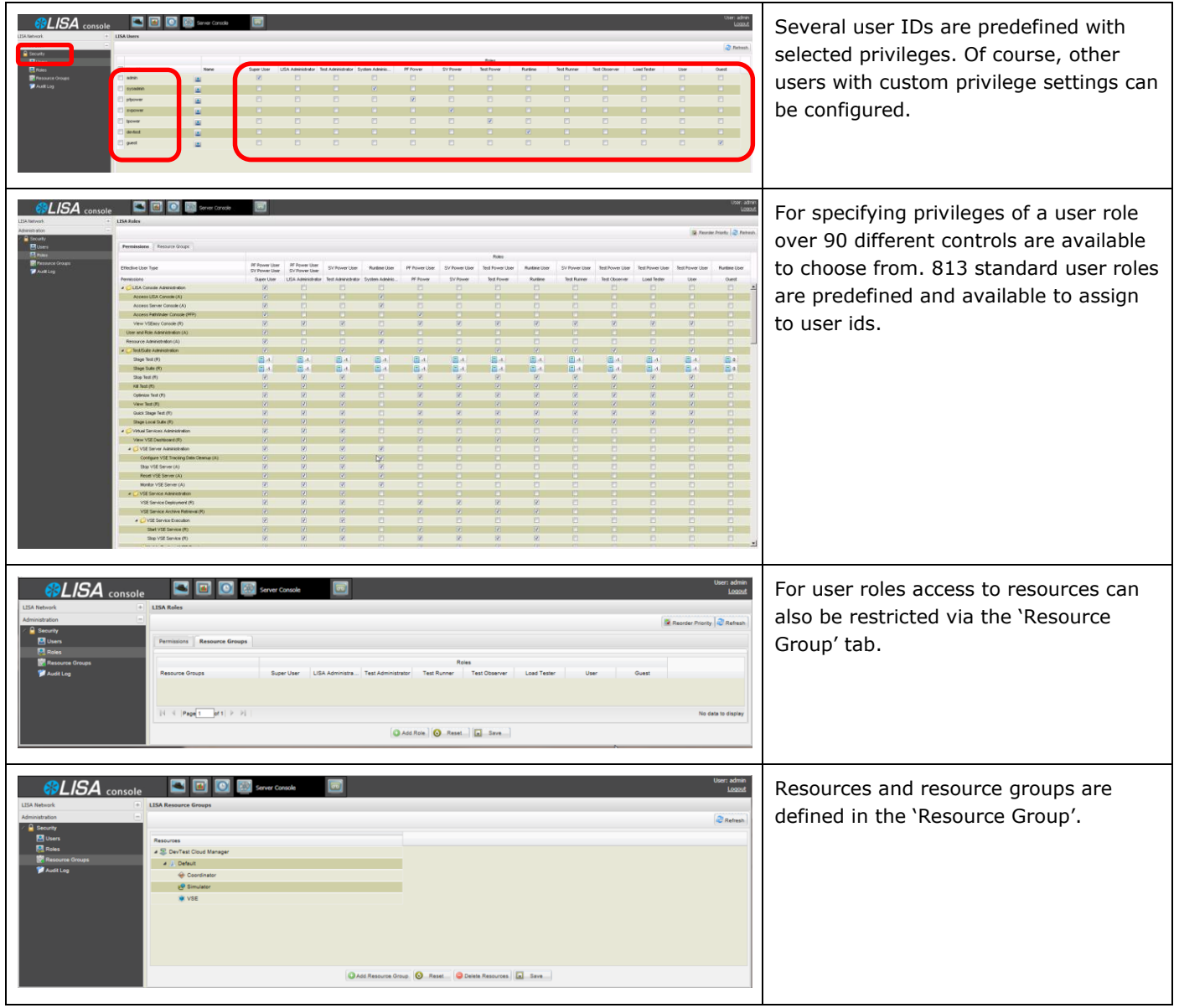

Please refer to the official DevTest 8.0.1 documentation on more information on ACLs.